# Peiying

# MOTORCYCLE NAVIGATION **PY-GPSMOT01**

- **DE Bedienungsanleitung**
	- **EN Owner's manual**
	- **PL Instrukcja obsługi**
	- **Manual de utilizare** RO

www.peiying.eu

# **PY-GPSMOT01 Motorrad GPS Navigation**

#### **EINLEITUNG**

Lesen Sie diese Bedienungsanleitung vor Inbetriebnahme sorgfältig und bewahren Sie diese zum späteren Nachschlagen auf. Der Hersteller übernimmt keine Verantwortung für Schäden, die durch unsachgemäßen Gebrauch des Produkts verursacht werden.

Technische Daten können ohne vorherige Ankündigung geändert werden. Hersteller übernimmt keine Verantwortung für jeglichen Datenverlust. Die elektronischen Navigationsdaten können nicht im Einklang mit den tatsächlichen Transportmarken sein, aufgrund der Verkehrsbau-Entwicklung. Bitte achten Sie darauf, den realen Straßenzustand einzuhalten und befolgen Sie die Verkehrsregeln.

Bedienung und Anzeige des GPS während der Fahrt kann zu schweren Verkehrsunfällen führen! Dieses Gerät nicht während der Fahrt bedienen! Auf dem Bildschirm nicht zu viel Kraft auswirken, es besteht di Möglichkeit diesen zu zerstören.

Achten Sie darauf, das Gerät ausschalten, bevor Sie es reinigen. Setzen Sie das Gerät keinen extremen Temperaturen. Wärmequellen. direkter Sonneneinstrahlung, Staub, elektrostatische Störungen, Wasser noch Feuchtigkeit aus.

Verwenden Sie nur Original-Zubehör.

### **PRODUKTBESCHREIBUNG**

- 1. Taste Ein/Aus<br>2. Touchscreen
- **Touchscreen**
- 3. 3,5mm Buchse
- 4. Mikro SD Kartensteckplatz (Unterstützt bis zu 8 GB)
- 5. mini USB Steckplatz<br>6. Ladeanschluss
- 6. Ladeanschluss<br>7. Lautsprecher
- Lautsprecher
- 8. Taste Reset
- 9. LED Licht
- 10. Ladekabel
- 11. Befestigungsschraube
- 12. Stift und Stifthalter

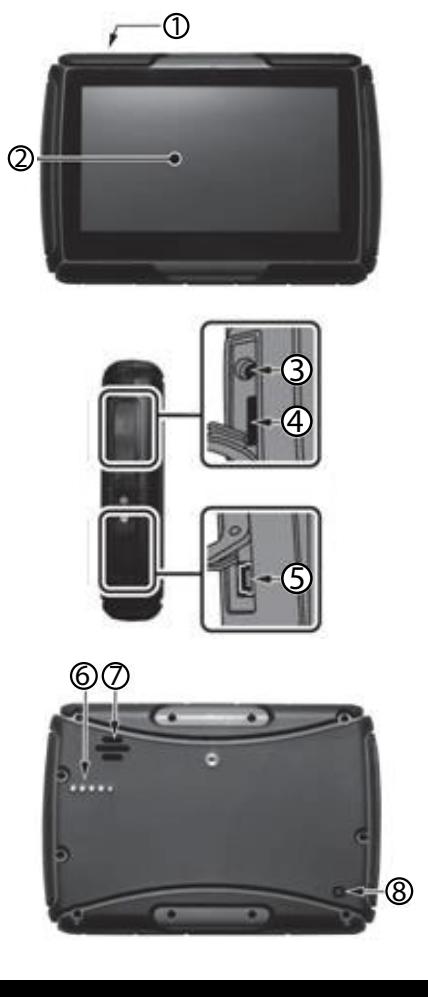

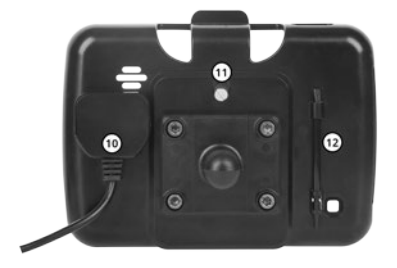

# **SPEICHERKARTE INSTALLATION**

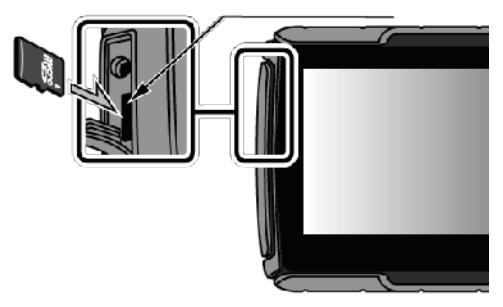

Hinweis: Speicherkarte nicht bei eingeschaltetem Gerät entfernen!

# **BEDIENUNG**

#### 1. Stromversorgung

Batterie-Symbol in der oberen rechten Ecke zeigt aktuellen Batteriestand.

Es gibt drei Typen von Stromversorgung: Fahrzugbatterie, Adapter, USB-Kabel. GPS Navigator benutzt die Li-Batterie zur Stromversorgung wenn es nicht mit dem Adapter verbunden ist.

Hinweis: Dieses Gerät benutzt eine integrierte nichtentfernbare Lithium-Batterie. Um Unfälle zu vermeiden, Batterie nicht ausbauen oder extremen Temperaturen aussetzen.

- 2. Stromversorgung von Fahrzeugbatterie
	- 1. Verbinden Sie den Stromadapter mit dem Fahrzeug (das rote Kabel mit dem Starterknopf verbinden, das schwarze Kabel mit dem negativen Pol der Fahrzeugbatterie verbinden).
	- 2. Gerät in die Fahrzeughalterung einstecken, so dass der Ladestecker an der Halterung sich mit dem Ladeanschluss am Gerät verbindet.
	- 3. Das andere Ende des Stromadapters mit der Strombuchse an der Fahrzeughalterung verbinden.
	- 4. Die LED leuchtet rot während des Ladevorgangs.
- 3. Ein/Ausschalten

Hinweis: Feuchtigkeit kann Schäden / Kurzschluss am Gerät verursachen. Wenn Sie das Gerät von einem Ort zum anderen bewegen, lassen Sie es sich an die Umgebung anpassen, bevor Sie es einschalten.

- Drücken und halten der Taste Ein/Aus am oberen Teil des Gerätes um es einzuschalten.
- Um das Gerät auszuschalten, drücken und halten der Taste Ein/ Aus. Ein Mitteilungsfenster erscheint am Bildschirm. Wählen Sie entsprechend (Ausschalten).
- 4. System zurücksetzen

**DE** Um das Gerät zurückzusetzen, drucken und halten der Taste Reset an der Geräterückseite.

Bitte beachten, alle ungespeicherten Daten werden beim Zurücksetzen des Gerätes verloren.

5. Montage

Beim benutzen auf einem Motorrad, Gerät an den Lenker mit der mitgelieferten Halterung befestigen.

Hinweis: Bitte achten Sie auf die Position in der das Gerät befestigt wird. Navigationsgerät nicht an einem Ort befestigen wo es den Blick des Fahrers beeinträchtigt.

#### 6. Stift

Der Stift ist ein Werkzeug zum Benutzen mit Ihrem Navigationssystem. Hinweis: Jeder gebrochene Stift, Kugelschreiber oder spitze und harten Objekte werden das LCD zerstören, wenn Sie diese verwenden, um das Gerät zu bedienen. Berühren Sie das Display nicht mit spitzen Gegenständen!

#### 7. Anschluss an einen Computer

Das Gerät kann an einen Computer angeschlossen werden, über mini USB-Kabel. Sie können Dateien zwischen Navigator und Computer kopieren.

Um das Gerät an Ihren Computer anzuschließen:

- 1. Stellen Sie sicher das GPS Navigator eingeschaltet ist;<br>2. Verbinden Sie den mini USB-Stecker des Kabels mit de
- 2. Verbinden Sie den mini USB-Stecker des Kabels mit dem mini USB-Steckplatz auf der linken Seite des GPS Gerätes und das andere Ende mit dem USB-Steckplatz am Computer.
- 3. Gerät vom Computer trennen nachdem die Datensicherung abgeschlossen ist.

Hinweis:

- Bitte erstellen Sie eine Datensicherung auf einem externen Speicher vor jeder System-Aktualisierung. Hersteller übernimmt keine Verantwortung für den Verlust von Daten.
- Der GPS-Navigator wird die Operation stoppen, wenn es mit dem Computer verbunden ist. In den Kommunikations-Prozess, werden die laufenden Operationen die Kommunikation mit dem Computer abbrechen; die unvollendeten Daten gehen verloren.

# **HAUPTFUNKTIONEN**

**DE**

1. Hauptmenü

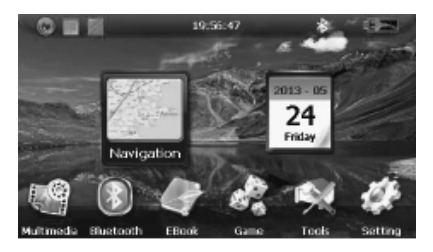

- 1. Hauptmenü<br>2. Navigation
- 2. Navigation<br>3. Kalender
- 3. Kalender<br>4 Desktop I
- 4. Desktop Display Hintergrund Anwendung
- 5. Uhr
- 6. Bluetooth Statussymbol (blau wenn BT ein/weiß wenn BT aus)/ Aufruf der Bluetooth Einstellungen
- 7. Batteriestatus
- 8. Multimedia
- 9. Bluetooth Einstellungen
- 10. E-Book
- 11. Spiele
- 12. Werkzeuge (Rechner, Kalender Einheits-Umrechnen)
- 13. Einstellungen

# 2. Navigation

Gemäß Ihrer Wahl des Navigationssystems kann der GPS-Navigator die Position markieren, durch GPS-Satellitensignalempfänger und Anzeige auf der Navigationskarte. Das System kann eine beste Route nach der Einstellung des Reiseziels berechnen, die dem Benutzer helfen können, am Ziel schnell und sicher anzukommen.

Hinweis:

- Die elektronischen Navigationsdaten können nicht im Einklang mit den tatsächlichen Transportmarken sein, aufgrund der Verkehrsbau-Entwicklung. Bitte achten Sie darauf, den realen Straßenzustand einzuhalten und befolgen Sie die Verkehrsregeln.
- Der Navigator bietet die Strecke als Referenz an; die Route selbst

**DE**

bestimmen, der Fahrer kann besser mit der Strecke vertraut sein, als der GPS-Navigator.

# **Signalempfang**

Viele Faktoren, wie beispielsweise: Topographie, Licht, verschiedene Wetterbedingungen kann die Fähigkeit, Signal zu empfangen beeinflussen, und so zu einer ungenauen Position, Ineffizienz des Navigationsbetrieb und Systemfunktion führen.

#### 3. Multimedia

Drücken Sie die Taste Multimedia am Hauptbildschirm um Multimedia aufzurufen.

#### 3.1. Musik

Der Audio-Player unterstützt MP3 und WAV-Format. Der Benutzer kann die Spielfolge nach seinen Vorlieben einstellen. Vor der Verwendung des Audio-Player, stellen Sie sicher, es gibt Musik-Dateien zur Wiedergabe (entweder auf SD-Karte oder im internen Speicher).

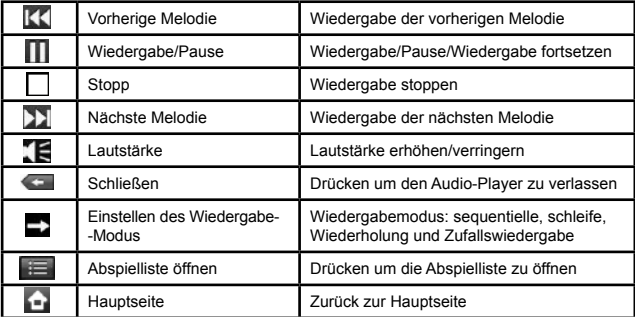

# 3.2. Video

Unterstützt AVI / WMV / MP4 / ASF-Format. Unterstützt Vollbild-Wiedergabe, die Fortschrittwahl und Dateiauswahl. Vor der Verwendung des Video-Players, stellen Sie sicher, es gibt Videodateien für die Wiedergabe (entweder auf SD-Karte oder im internen Speicher).

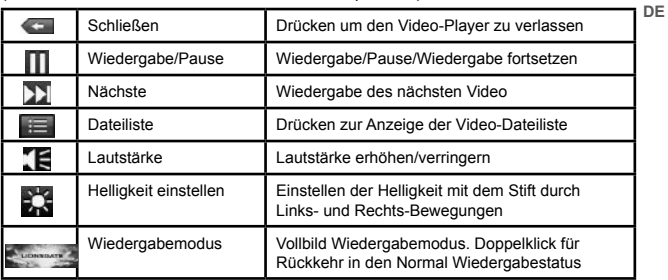

#### 3.3. Bilder

Unterstützt JPG, BMP und PNG. Mögliche Optionen: Bild drehen, Bild vergrößern / verkleinern und automatische Wiedergabe. Vor der Verwendung des Bildbetrachters, stellen Sie sicher, es gibt Bilder zum Anzeigen (entweder auf SD-Karte oder im internen Speicher).

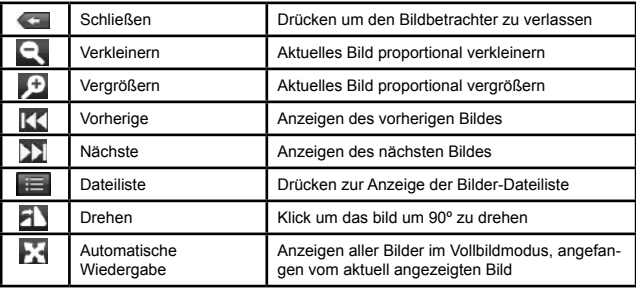

#### 4. Bluetooth

Drücken Bluetooth am Hauptbildschirm zum Aufruf der Bluetooth Einstellungen.

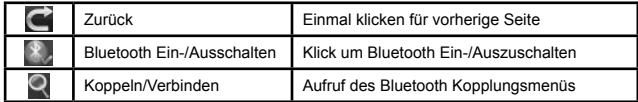

**DE**

Nach klicken auf die Taste koppeln/Verbinden [Pair/Connect] zeigt der Bildschirm:

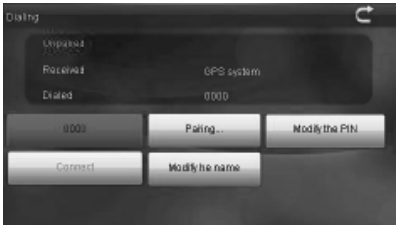

Sie können: Anzeige der Kopplungs-Geschichte, neue Geräte suchen, den Namen und die PIN-Nummer ändern, eine Verbindung mit einem externen Gerät herstellen, sowie auch den Automatischen Verbindungs-Modus aktivieren.

#### 5. E-Book Leser

Unterstützt TXT-Format-Dateien. Unterstützt: Seite Umdrehen, Seite Durchsuchen und Datei Wahl. Vor der Verwendung des E-Book Lesers, stellen Sie sicher, es gibt .TXT-Dateien, zum anzeigen (entweder auf SD-Karte oder im internen Speicher).

Drücken Sie die Taste E-Book am Hauptbildschirm um den E-Book Leser aufzurufen.

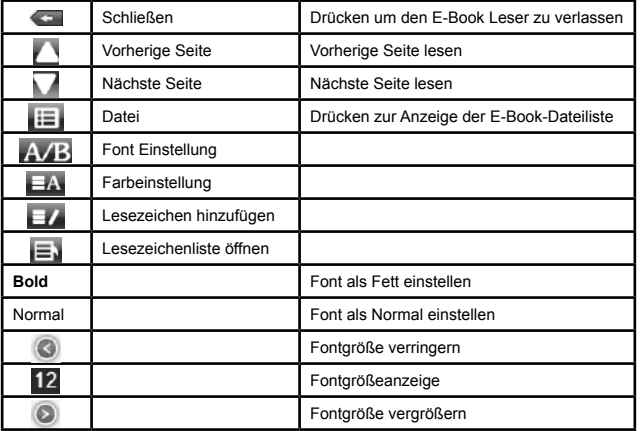

**DE**

#### 6. Spiele

Drücken Sie die Taste Spiele am Hauptbildschirm um das Spielmenü aufzurufen.

#### 7. Werkzeuge

Drücken Sie die Taste Werkzeuge am Hauptbildschirm um das Werkzeugmenü aufzurufen.

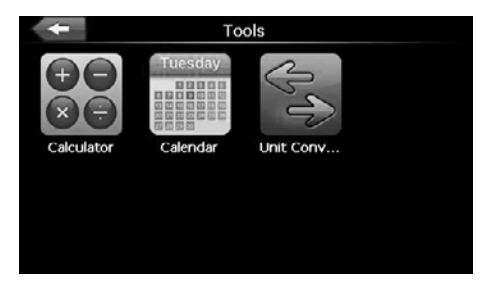

Das Werkzeugmenü hat 3 Anwendungen: Rechner, Kalender Einheits-Umrechnen. Klick auf das gewünschte Symbol um die Anwendung zu starten.

8. Einstellungen

Drücken Sie die Taste Einstellungen am Hauptbildschirm um das Einstellungsmenü aufzurufen.

Auf dem Bildschirm erscheint das Einstellungsmenü wo Sie die entsprechenden Funktionen einstellen können. Es gibt Hintergrundbeleuchtung, Lautstärke, Sprache, FM, Uhrzeit, Kalibrierung,

**DE** Systeminformationen und Standard usw.

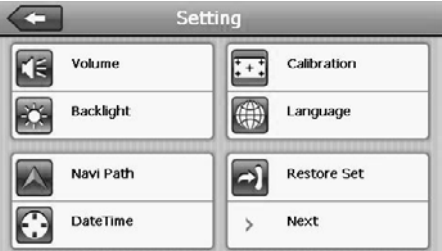

#### 8.1. Lautstärke: einstellen der Lautstärke

- 8.2. Hintergrundbeleuchtung: einstellen der Hintergrundbeleuchtung
- 8.3. FM: FM Radio FM Funktion ein-/ausschalten. Einstellen der Empfangsfrequenz

FM Transmitter sendet das Audiosignal an die Funkgeräte. Nehmen Sie beispielsweise 90,0 MHz Frequenz, sowohl die GPS-Sendefrequenz und die Empfangsfrequenz des Funks sollten 90,0 MHz sein, alle Töne des GPS werden durch das Verstärkersystem des Radios übertragen.

8.4. Navi Pfad:

Klick um den Standard Navigations-Pfad einzustellen.

- 8.5. Datum und Uhrzeit: Einstellen von Datum und Uhrzeit.
- 8.6. Kalibrierung: ausführen der Bildschirmkalibrierung.

Klick auf die Taste Kalibrierung, und danach auf "Ja" um die Kalibrierung durchzuführen.

Am Bildschirm wird angezeigt:

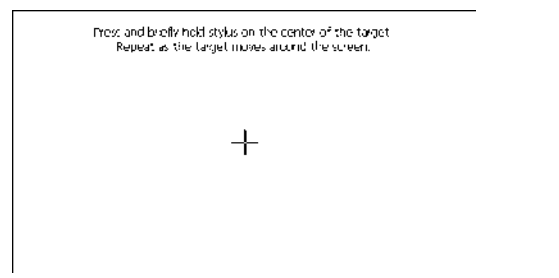

**DE**

Drücken und halten Sie kurz auf das Pluszeichen. Das Zeichen wird sich in der Reihenfolge verschieben: Zentrum, links oben, links unten, rechts unten und rechts oben: Jedes Mal, wenn das Pluszeichen seine Position ändert, drücken und halten Sie es. Sobald die Kalibrierung abgeschlossen ist, drücken Sie eine beliebige Stelle auf dem Bildschirm, um zum Hauptmenü zurückzukehren.

- 8.7. Sprache: Einstellen der Gerätesprache.
- 8.8. Zurücksetzen: Auf Werkseinstellungen zurücksetzen.
- 8.9. GPS Info: Klick auf die Taste zum Aufruf des Menü GPS Information.
- 8.10. System Info: Klick zur Anzeige der Systeminformation, welche beinhaltet:
	- 1. Firmware Version
	- 2. APP Version
	- 3. System ID
- 8.11. USB: wählen Sie die Computer Anschlussmethode.
- 8.12. Auto start: Autostart Funktion ein-/ausschalten.

# **STÖRUNGSSUCHE**

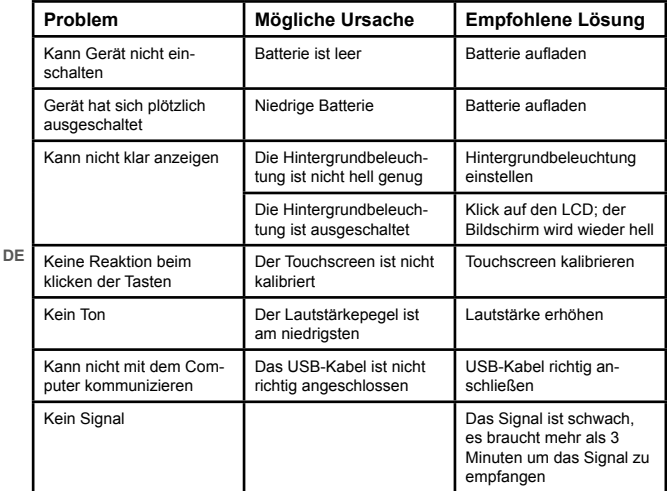

# **WARTUNG**

GPS-Navigator wird ein zuverlässiger Navigations- und Unterhaltungs-Begleiter sein, wenn durch die richtigen Methoden geschützt. Bitte folgen Sie den nachstehenden Anweisungen, um sicherzustellen, dass Ihr GPS reibungslos für eine lange Zeit funktioniert.

Schützen Sie den Bildschirm: auf dem Bildschirm nicht zu viel Kraft auswirken, denn dieses kann das Display beschädigen. Bitte verwenden Sie den Stift, um den Navigator zu betreiben.

Reinigen Sie das Gerät mit einem weichen, leicht feuchten Tuch. Verwenden Sie keine chemischen Mittel, Scheuermittel oder Lösungsmittel zum Reinigen dieses Gerätes.

Achten Sie darauf, das Gerät vor der Reinigung auszuschalten.

Fallenlassen oder Schlag kann Schäden an Hochpräzisionskomponenten verursachen.

Verwenden oder lagern Sie das Gerät nicht in Umgebungen: mit extremen Temperaturen, Hochspannung, elektrostatische Störungen, hoher Luftfeuchtigkeit, direkte Sonneneinstrahlung.

Der Hersteller übernimmt keine Verantwortung für Schäden, die durch unsachgemäße Handhabung und Verwendung des Produkts verursacht werden.

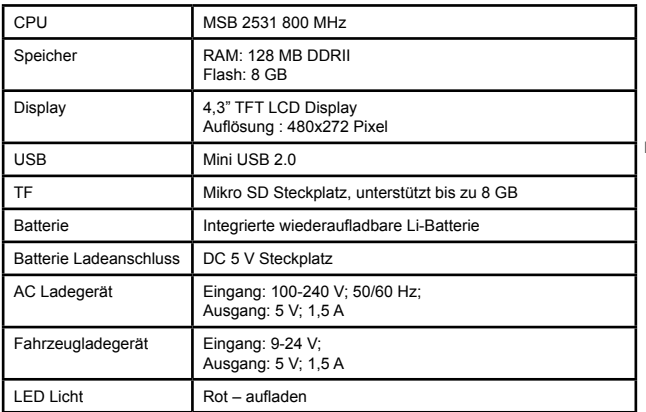

#### **TECHNISCHE DATEN**

*Bedienungsanleitung*

| Betriebssystem | Microsoft Windows CE 6.0                        |
|----------------|-------------------------------------------------|
| Video-Player   | MP4, ASF, WMV, DIVX, XVID                       |
| Audio-Player   | MP3. WMA                                        |
| Bildbetrachter | E-Album, JPG, GIF, BMP, PNG                     |
| E-Book Leser   | <b>TXT</b>                                      |
| Temperatur     | Betrieb: 0°C - 60°C<br>Lagerung: -20°C - 60°C   |
| Feuchtigkeit   | Betrieb: 45% - 80% RH<br>Lagerung: 30% - 90% RH |

Die Spezifikationen können ohne Ankündigung geändert werden.

"Hiermit erklär die Firma Lechpol dass sich das Gerät PY-GPSMOT01 im Einklang mit den grundlegenden Anforderungen und anderen relevanten. Bestimmungen der Richtlinie 1999/5/EG befindet. Konformitätserklärung zum Download auf www.lechpol.eu"

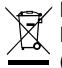

# **Deutsch Korrekte Entsorgung dieses Produkts (Elektromüll)**

(Anzuwenden in den Ländern der Europäischen Union und anderen europäischen Ländern mit einem separaten Sammelsystem)

**DE** gibt an, dass es nach seiner Lebensdauer nicht zusammen mit dam normalen Die Kennzeichnung auf dem Produkt bzw. auf der dazugehörigen Literatur Haushaltsmüll entsorgt werden darf. Entsorgen Sie dieses Gerät bitte getrennt von anderen Abfällen, um der Umwelt bzw. der menschilchen Gesundheit nicht durch unkontrollierte Müllbeseitigung zu schaden. Recyceln Sie das Gerät, um die nachhaltige Wiederverwertung von stofflichen Ressourcen zu fördern.

Private Nutzer sollten den Händler, bei dem das Produkt gekauft wurde, oder die zuständigen Behörden kontaktieren, um in Erfahrung zu bringen, wie sie das Gerät auf umweltfreundliche Weise recyceln können.

Gewerbliche Nutzer sollten sich an Ihren Lieferanten wenden und die Bedingungen des Verkaufsvertrags konsultieren. Dieses Produkt darf nicht zusammen mit anderem Gewerbemüll entsorgt werden.

Vertrieben durch LECHPOL Electronics BV, Nijverheidsweg 15 4311RT Bruinisse, Niederlande.

# **PY-GPSMOT01 Motorcycle GPS navigation**

#### **INTRODUCTION**

Read this user's manual carefully before use and keep it for future reference. The producer does not claim responsibility for any damages caused by inappropriate use of this device. Specifications are subject to change without prior notice.

Producer does not claim responsibility for any data loss.

The electronic navigation data may be not in conformity with the actual transporting marks due to the traffic construction development. Please be sure to comply with the real road condition and follow the traffic rules. Operating and viewing the GPS during driving may cause severe traffic accident! Do not operate this device while driving!

Don't impact too much strength on the screen as it will destroy it. Make sure to turn off this device before cleaning.

Do not expose the unit to extreme temperatures, sources of heat, direct sunlight, dust, electrostatic interference, water nor humidity.

Use only original accessories

# **PRODUCT DESCRIPTION**

- 1. Power button
- 2. Touch screen
- 3. 3.5mm Jack<br>4 microSD card
- microSD card slot (supports up to 8 GB)
- 5. miniUSB port
- 6. Charging interface
- 7. Speaker
- 8. Reset button
- 9. LED light
- 10. Charging cable
- 11. Fastening screw
- 12. Stylus and stylus holder

**EN**

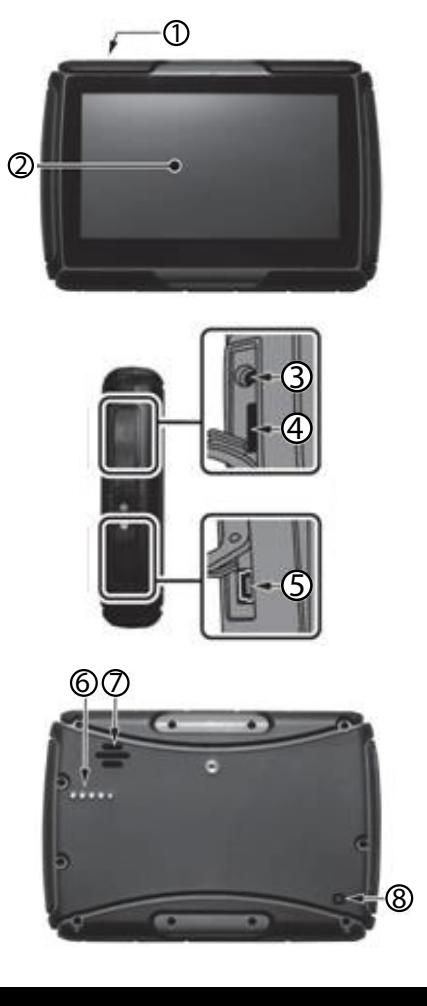

**EN**

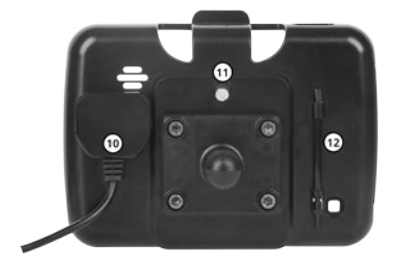

# **MEMORY CARD INSTALLATION**

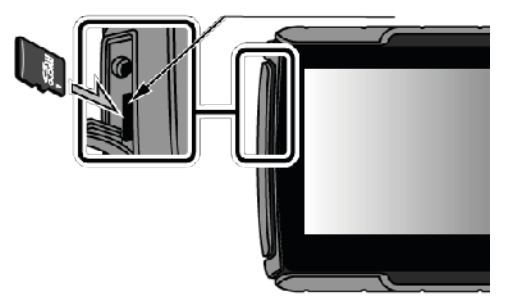

Note: do not remove memory card while the system is on!

#### **OPERATION**

1. Power supply

Battery symbol in the upper right corner of the display indicates current battery level.

There are three types of supplying power: vehicle battery, adapter, USB cable. GPS navigator uses the Li-battery to supply power when it is not connected with adapter.

Note: This device adopts built-in, non-removable Lithium battery. In order to avoid accident do not dismantle the battery nor expose it to extreme temperatures.

- 2. Vehicle battery power supply
	- 1. Connect the power adapter to vehicle (the red wire connect with ignition switch, the black wire connect with the negative pole of the vehicle's battery).
	- 2. Mount the device in the vehicle bracket, so the charging interface on the bracket is connected to joints on the device.
	- 3. The other end of the power adapter connect to the power jack of the vehicle bracket.
	- 4. The LED light will be red throughout the process of charging.

#### 3. Power on/off

Note: humidity may cause damage/short circuit of the device. If relocating the unit from one place to another, let it adapt to the environment before turning it on.

Press and hold the power button on the top of the unit to turn it on. To turn the device off, press and hold the power button. The screen will display pop-up windows. Choose appropriate (Shut).

#### 4. Reset system

To reset the device, press and hold the reset button at the back of the device.

Please note, the unsaved data will be lost in case of system reset.

**EN**

#### 5. Mounting

When used in the motorcycle, mount the device to the handlebar using the supplied bracket.

Note: please mind position where the device is mounted. Do not fix the navigator in a place where it would obstruct the driver's view.

#### 6. Stylus

The stylus is the tool for you to use your navigator.

Note: Any broken stylus, ball pen or any acute and harsh object will destroy the LCD if you use it to operate the device. Do not touch the display with sharp objects!

7. Connect with computer

The device can be connected with the computer via miniUSB cable. You can copy the document between navigator and computer.

To connect the device to your computer:

- 1. Make sure the GPS navigator is on;<br>2. Connect the miniUSB plug cable to
- 2. Connect the miniUSB plug cable to miniUSB port on the left part of GPS device and the other end with the Host port on computer.
- 3. Disconnect the device from computer once you've finished data backup.

Note:

- Please create a data backup on the external storage before every system update of the device. Producer does not claim responsibility for any loss of data.
- The GPS navigator will stop the operation when it is connected with computer. In the process of communication, the running operations will break off the connection with computer; the unfinished data will be lost.

# **PRIMARY FUNCTIONS**

1. Main menu

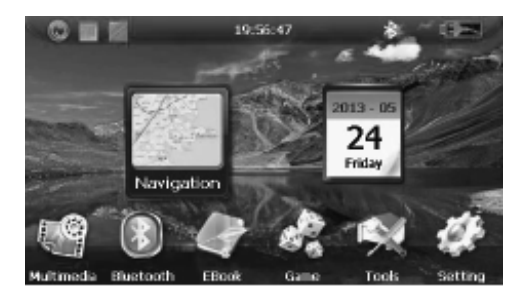

- 1. Navigation<br>2. Calendar
- 2. Calendar<br>3. Desktop o
- 3. Desktop display background app<br>4. Clock
- 4. Clock<br>5 Blueto
- 5. Bluetooth status icon (blue when BT on/white when BT off)/enter Bluetooth settings
- 6. Battery level
- 7. Multimedia
- 8. Bluetooth settings<br>9. E-book
- 9. E-book
- 10. Games
- 11. Tools (Calculator, Calendar, Unit Converter)
- 12. Settings

#### 2. Navigation

According to your choice of navigation system, the GPS navigator can make position by GPS satellite signal receiver and display on the navigation map. The system can calculate a best route after setting the destination, which can help users to arrive the destination safely and rapidly.

Note:

- The electronic navigation data may be not in conformity with the actual transporting marks due to the traffic construction development. Please be sure to comply with the real road condition and follow the traffic rules.
- The navigator offers the route for the reference; determine the route by yourself, the driver may be more familiar with the route than GPS navigator.

# **Receiving signal**

**EN**

Many factors such as: topography, light, various weather condition may affect the ability to receive signal so as to result in inaccurate position, inefficiency of navigation operation and system function.

3. Multimedia

Press Multimedia button on the main screen to enter Multimedia.

# 3.1. Music

The audio player supports MP3 and WAV format. The user can set the playing sequence to his preferences. Before using the audio player, make sure there are music files to playback (either on SD card or internal memory).

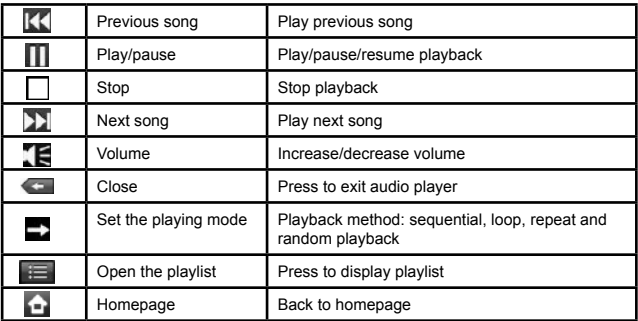

#### 3.2. Video

Supports AVI / WMV /MP4/ASF format. Support full-screen playing, progress choosing and file selection. Before using the video player, make sure there are video files to playback (either on SD card or internal memory).

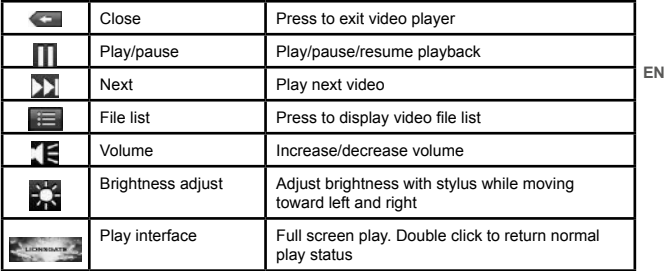

#### 3.3 Photo

Supports JPG, BMP and PNG formats. Possible options: picture rotate, picture enlarge/shrink and

automatic play. Before using the photo viewer, make sure there are photos to be displayed (either on SD card or internal memory).

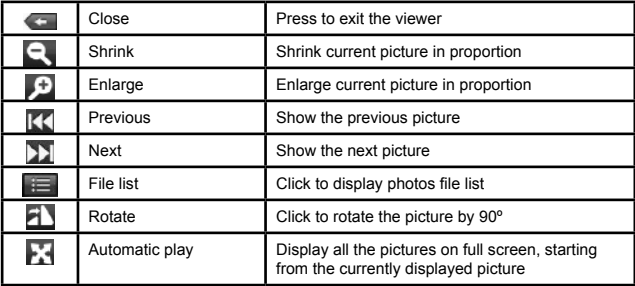

#### 4. Bluetooth

Press Bluetooth on the main screen to enter Bluetooth settings.

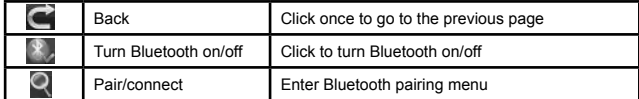

After clicking Pair/Connect button, the screen will display:

**EN**

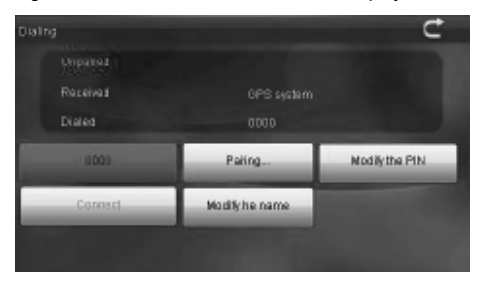

You can: display pairing history, search new devices, modify the name and the PIN number, connect with an external device, as well as enable autoconnection mode.

#### 5. E-book reader

Supports TXT format files. Supports: turning over page, page browse, and file choosing. Before using the e-book reader, make sure there are .txt files to be displayed (either on SD card or internal memory).

Press E-book button on the main screen to enter e-book interface.

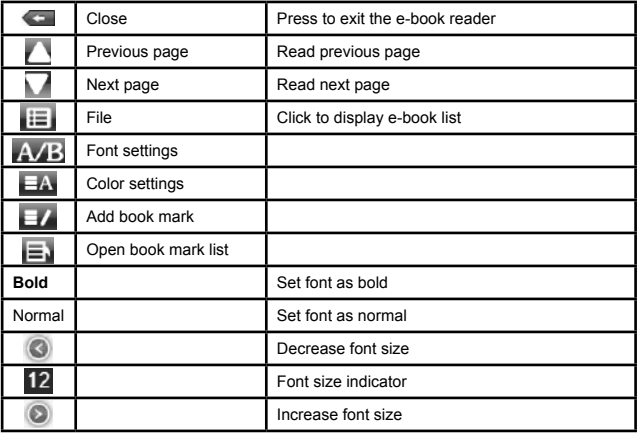

**EN**

#### 6. Game

Press Game button on the main screen to enter games interface.

# 7. Tool

Press Tool button on the main screen to enter tool interface.

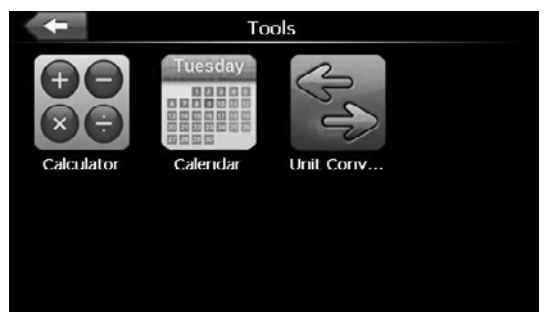

The tool menu consists of 3 apps: Calculator, Calendar and Unit converter. Click on desired icon to go to given app.

#### 8. Settings

Press Setting button on the main screen to enter Settings menu. The screen will display Setting menu then you can set the relevant functions. There are backlight, volume, languages, FM, time, calibration, system info and default etc.

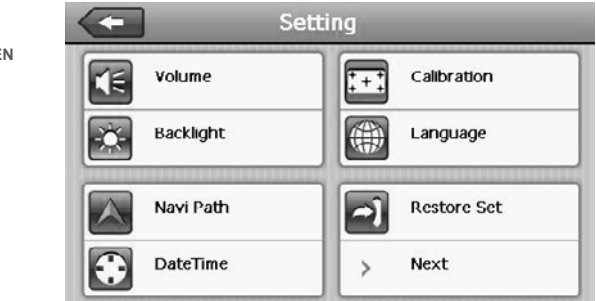

**EN**

#### 8.1. Volume: Volume adjustment

8.2. Backlight: display backlight adjustment

8.3. FM: FM radio Turn on/off FM function. Set the received frequency

FM Transmitter will send out the audio signal to the radio devices. Take 90.0MHZ frequency for example, both the GPS transmitting frequency and the received frequency of the radio should be 90.0MHZ, then all the sounds of the GPS will be input through the amplifier system of the radio.

8.4. Navi Path:

Click to set the interface into navigation path, set the default navigation path.

8.5. Date Time: date and time settings

8.6. Calibration: enter to perform screen calibration.

Click Calibration button, then reply "Yes" to perform calibration. The screen will display:

> Press and brefly held stylus on the center of the target Repeat as the takiet moves around the screen.

**EN**

Press and briefly hold the plus sign. The sign will move in sequence: center, upper left corner, lower left corner, lower right corner and upper right corner. Each time the plus sign changes position, press and hold it. Once the calibration is completed, press anywhere on the screen to exit to the main interface.

8.7. Language: device language settings.

8.8. Restore Set: Restore factory settings.

- 8.9. GPS Info: Click the button to enter GPS information interface.
- 8.10. System Info: Click to enter the System information, which includes:
	- 1. Firmware version<br>2. APP version
	- 2. APP version<br>3 System ID
	- System ID

**EN**

8.11. USB: choose method of connecting with computer.

8.12. Auto start: turn on/off auto start function

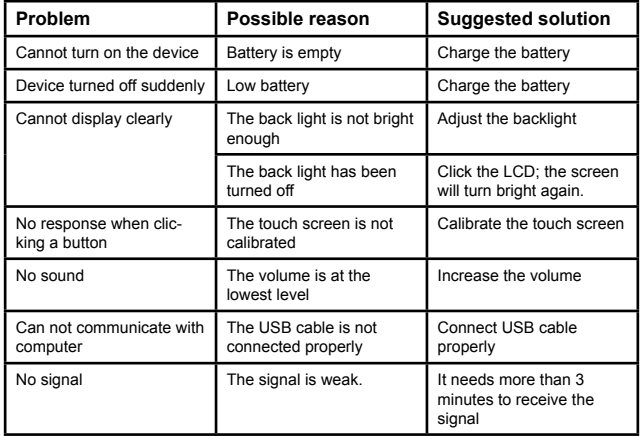

#### **MAINTENANCE**

Please follow the instructions below to ensure your GPS run smoothly for a long time.

Protect the screen: do not impact too much strength on the screen, as it may damage the display. Please use the stylus to operate the navigator.

Clean this device with soft, slightly damp cloth. Do not use any chemical agents, abrasives or solvents to clean this unit.

Make sure to turn off the device before cleaning.

Drop or strike will cause damage to high-precision components.

Do not use or store the device in environments: with extreme temperatures,

high voltage, electrostatic interference, high humidity, direct sunlight.

The producer does not claim responsibility for any damages caused by inappropriate handling and use of the device.

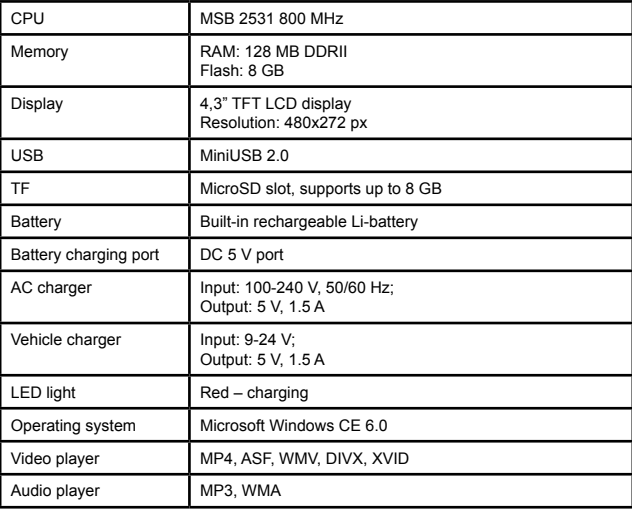

**EN**

#### **SPECIFICATION**

*Owner's manual*

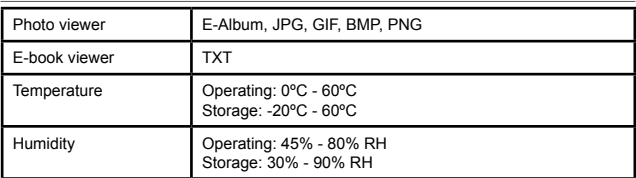

Specifications are subject to change without prior notice.

"The Lechpol company declares that product PY-GPSMOT01 is consistent with the essential requirements and other relevant provisions of directive 1999/5/EC. The proper declaration for download from www.lechpol.eu"

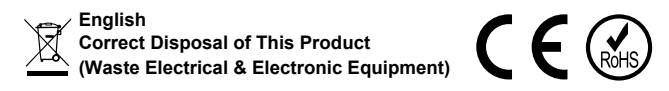

**EN** literature, indicates that It should not be disposed with other household wastes (Applicable in the European Union and other European countries with separate collection systems) This marking shown on the product or Its at the end of its working life. To prevent possible harm lo the environment or human health from uncontrolled waste disposal, please separate this from other types of wastes and recycle it responsibly to promote the sustainable reuse of material resources. Household users should contact either the retailer where they purchased this product, or their local government office, for details of where and how they can take this item for environmentally safe recycling. Business users should contact their supplier and check the terms and conditions of the purchase contract This product should not be mixed with other commercial wastes for disposal.

Made in China for LECHPOL Zbigniew Leszek, Miętne, 1 Garwolińska Street, 08-400 Garwolin.

# **PY-GPSMOT01 Nawigacja motocyklowa**

#### **WPROWADZENIE**

Przed użyciem należy dokładnie zapoznać się z treścią instrukcji obsługi oraz zachować ją w celu późniejszego wykorzystania. Producent nie ponosi odpowiedzialności za nieprawidłowe użycie produktu. Specyfikacje mogą ulec zmianie bez wcześniejszego powiadomienia.

Producent nie ponosi odpowiedzialności za ewentualną utratę danych przez użytkownika.

Ze względu na rozwój budownictwa ruchu, istnieje prawdopodobieństwo, że dane przedstawione w nawigacji nie pokrywają się z rzeczywistymi warunkami panującymi na drodze. W takim przypadku należy postępować zgodnie z rzeczywistą sytuacją i zasadami ruchu drogowego.

Obsługa urządzenia podczas prowadzenia pojazdów może stwarzać ryzyko wypadku drogowego. Nie należy obsługiwać nawigacji podczas prowadzenia pojazdu.

Urządzenie należy wyłączyć przed czyszczeniem.

Nie należy naciskać na ekran zbyt mocno, gdyż może to doprowadzić do jego uszkodzenia. Do obsługi nawigacji należy używać rysika.

Urządzenie nie należy przechowywać w środowisku o zbyt wysokich/niskich temperaturach, zakłóceniach elektrostatycznych, wysokiej wilgotności i bezpośrednim nasłonecznieniu.

Nie należy używać nieoryginalnych akcesoriów.

# **OPIS PRODUKTU**

- 1. Przycisk zasilania
- 2. Ekran dotykowy
- 3. Wejście 3,5 mm Jack
- 4. Slot na kartę microSD (obsługuje maks. 8 GB)
- 5. Port miniUSB<br>6. Styki ładowan
- Styki ładowania
- 7. Głośnik
- 8. Przycisk reset<br>9. Kontrolka LED
- 9. Kontrolka LED
- 10. Przewód zasilania
- 11. Śruba mocująca
- 12. Rysik i uchwyt na rysik

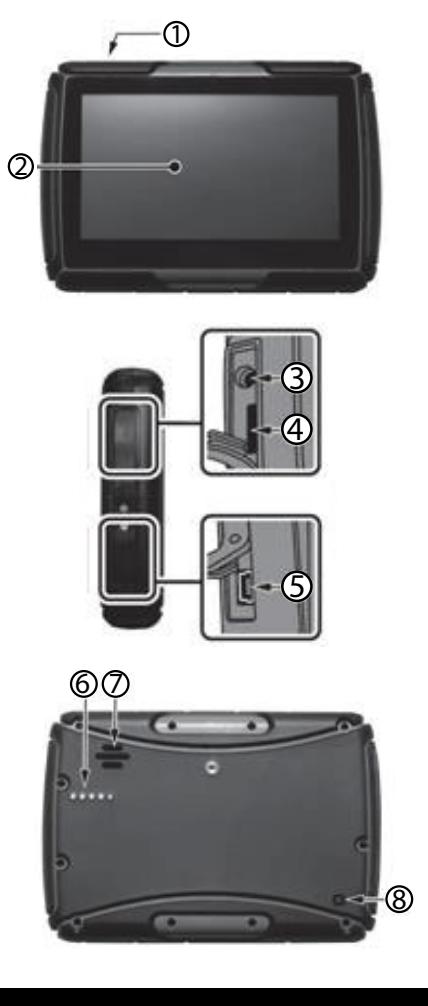

*Instrukcja obsługi*

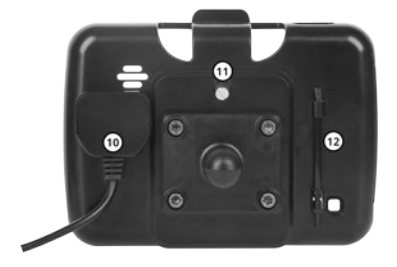

# **INSTALACJA KARTY PAMIĘCI**

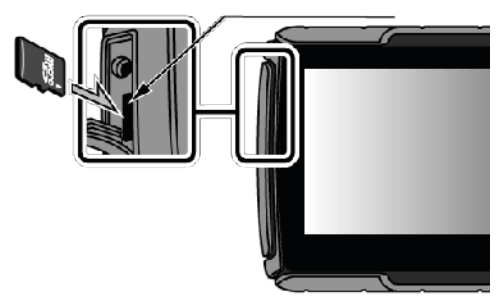

Uwaga: Nie należy wyjmować karty pamięci jeśli urządzenie jest włączone!

# **OBSŁUGA**

**PL**

1. Zasilanie

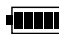

Symbol baterii w prawym górnym rogu wskazuje aktualny poziom naładowania baterii.

Urządzenie może być ładowane/zasilane na trzy sposoby: ładowarką sieciową, podłączone pod port USB komputera oraz pod zasilanie motocykla. Nawigacja posiada wbudowany akumulator litowy, który

ma zastosowanie jeśli urządzenie nie jest podłączone do zasilania zewnętrznego.

Uwaga: akumulator jest wbudowany na stałe. Aby uniknąć obrażeń/ uszkodzeń, nie należy dokonywać prób wymiany baterii, ani nie należy narażać jej na działanie wysokich temperatur.

- 2. Zasilanie z akumulatora
	- 1. Należy podłączyć kabel zasilający do pojazdu (czerwony przewód za stacyjką, czarny do minusa na akumulatorze).
	- 2. Następnie, zamontować urządzenie w uchwycie tak, aby styki ładowanie na urządzeniu dotykały styki na uchwycie.
	- 3. Drugi wtyk przewodu zasilającego należy podłączyć do gniazda przewodu ładowania uchwytu.
	- 4. Podczas ładowania kontrolka LED będzie się świecić na czerwono.
- 3. Włącz/Wyłącz

Uwaga: przechowywanie i używanie tego urządzenia w dużej wilgotności może prowadzić do uszkodzenia sprzętu. W przypadku zmiany miejsca przechowywania, należy odczekać aż urządzenie przystosuje się do warunków panujących w pomieszczeniu, zanim się je włączy.

- Należy nacisnąć i przytrzymać przycisk zasilania aby włączyć urządzenie.
- Aby wyłączyć urządzenie, należy ponownie nacisnąć i przytrzymać przycisk zasilania. Na ekranie pojawi się okno wyboru. Należy nacisnąć odpowiednio "Wyłączenie" (Shut).
- 4. Reset systemu

**PL** Aby zresetować urządzenie, należy nacisnąć i przytrzymać przycisk reset, który znajduje się na tylnej obudowie urządzenia.

Uwaga: niezapisane dane zostaną utracone.

5. Montaż

Należy umieścić urządzenie w uchwycie i zamontować ją na kierownicy motocykla.

Uwaga: należy zwrócić szczególną uwagę na miejsce montażu urządzenia. Nie należy instalować produktu w miejscu które mogłoby ograniczać widoczność podczas prowadzenia pojazdu.

# 6. Rysik

Rysik jest narzędziem do korzystania z nawigacji.

Uwaga: Nie należy używać rysika jeśli został uszkodzony. Używanie zepsutych, połamanych rysików, długopisów lub ostrych przedmiotów może uszkodzić ekran LCD.

#### 7. Połączenie z komputerem

Urządzenie można podłączyć do komputera przy użyciu kabla USB (z wtykiem miniUSB). Po podłączeniu możliwe jest przesyłanie plików pomiędzy nawigacją a komputerem.

Aby podłączyć urządzenie do komputera:

- 1. Należy upewnić się, że nawigacja jest włączona;
- 2. Podłączyć kabel USB do portu miniUSB nawigacji, a drugi wtyk do portu USB komputera.
- 3. Po zakończonym przesyłaniu danych, należy odłączyć nawigację od komputera.

Uwaga:

- Zaleca się wykonanie kopii zapasowej danych zawartych na urządzeniu przed przeprowadzeniem aktualizacji systemu. Producent nie ponosi odpowiedzialności za ewentualną utratę danych.
- Urządzenie przerywa jakiekolwiek operacje jeśli zostanie podłączone do komputera. Niezapisane dane zostaną utracone.

# **PODSTAWOWE FUNKCJE**

1. Menu główne

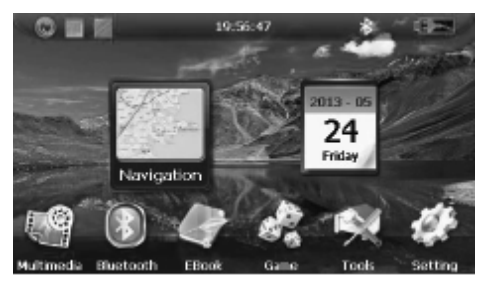

- 1. Nawigacja<br>2. Kalendarz
- 2. Kalendarz<br>3. Zmiana tar
- Zmiana tapety
- 4. Zegar<br>5. Ikona
- 5. Ikona statusu Bluetooth (niebieska jeśli BT jest włączony/biała jeśli wyłączony)/przejdź w ustawienia Bluetooth
- 6. Poziom naładowania baterii
- 7. Multimedia
- 8. Ustawienia Bluetooth
- 9. E-book
- 10. Gry
- 11. Narzędzia (Kalkulator, Kalendarz, Kalkulator jednostek)
- 12. Ustawienia

# 2. Nawigacia

W zależności od wyboru systemu nawigacyjnego, urządzenie GPS ustala pozycję na podstawie sygnału odebranego z satelity oraz wyświetla go na mapie programu. System może obliczyć najlepszą trasę po wybraniu punktu docelowego.

Uwaga:

- Ze względu na rozwój budownictwa ruchu, istnieje prawdopodobieństwo, że dane przedstawione w nawigacji nie pokrywają się z rzeczywistymi warunkami panującymi na drodze. W takim przypadku należy postępować zgodnie z rzeczywistą sytuacją i zasadami ruchu drogowego.
- Trasa proponowana przez urządzenie jest jedynie sugestią. Użytkownik powinien samodzielnie podejmować decyzje dotyczące wybranej drogi.

# **Sygnał**

**PL**

Wiele czynników zewnętrznych, takich jak topografia czy warunki atmosferyczne mogą wpłynąć na możliwość odbioru sygnału, a w rezultacie prowadzić do wskazania nieprawidłowej pozycji, nieskutecznego wyznaczania trasy lub błędnego działania.

3. Multimedia

Naciśnij ikonę Multimedia na ekranie głównym aby wyświetlić Multimedia.

# 3.1. Muzyka

Obsługiwane formaty: MP3 i WAV. Użytkownik ma możliwość ustalenia kolejności odtwarzania. Przed użyciem odtwarzacza audio, należy się upewnić, że w pamięci znajdują się pliki muzyczne (na karcie pamięci lub pamięci wewnętrznej urządzenia).

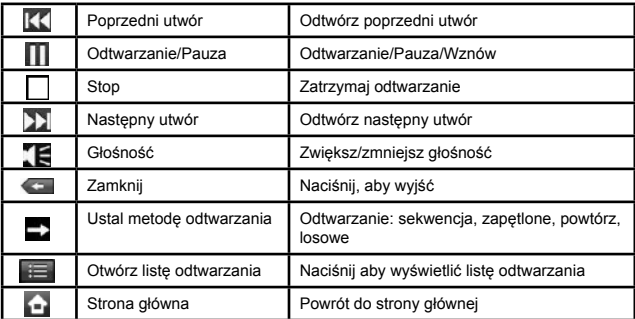

#### 3.2. Wideo

Obsługiwane formaty: AVI, WMV, MP4, ASF. Funkcje: odtwarzanie pełnoekranowe, pasek postępu i wybór plików. Przed użyciem odtwarzacza wideo, należy się upewnić, że w pamięci znajdują się pliki wideo (na karcie pamięci lub pamięci wewnętrznej urządzenia).

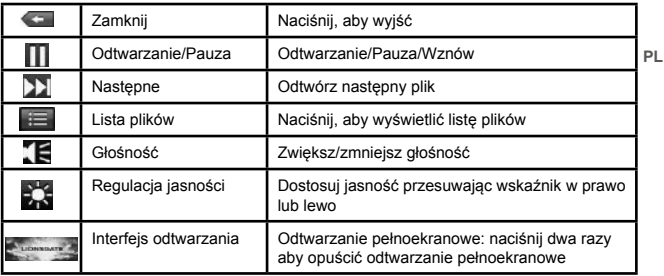

# 3.3. Przeglądanie zdjęć

Obsługiwane formaty: JPG, BMP, PNG. Funkcje: obróć, zwiększ/zmniejsz i automatyczne odtwarzanie. Należy upewnić się, że w pamięci znajdują się zdjęcia (na karcie pamięci lub pamięci wewnętrznej).

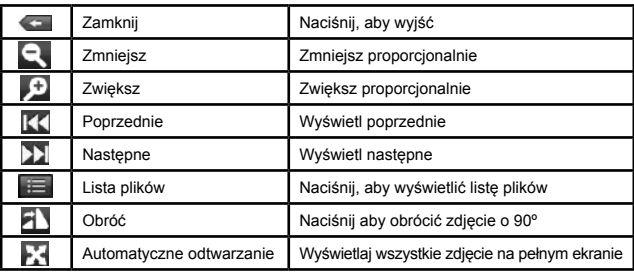

#### 4. Bluetooth

Naciśnij ikonę Bluetooth na ekranie głównym aby przejść w Ustawienia Bluetooth.

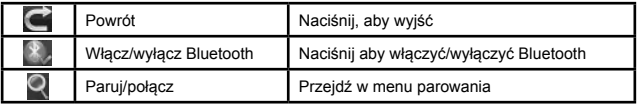

Po kliknięciu przycisku Pair/Connect (paruj/połącz) wyświetlacz będzie wyglądał następująco:

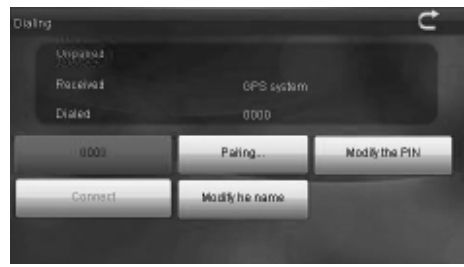

Funkcje: historia parowania, wyszukiwanie nowych urządzeń, zmiana nazwy urządzenia i kodu PIN, połączenie z urządzeniem zewnętrznym i aktywacja funkcji automatycznego połączenia.

#### 5. Czytnik e-book

Obsługuje format TXT. Funkcje: przewracanie stron, wyszukiwanie stron i wybór plików. Przed uruchomieniem czytnika, należy upewnić się, że w pamięci znajdują się pliki tekstowe (na karcie pamięci lub pamięci wewnętrznej).

**Carl** Zamknij Naciśnij aby opuścić czytnik e-book Poprzednia strona **Przejdź do poprzedniej strony** Następna strona Przejdź do następnej strony Plik Naciśnij, aby wyświetlić listę plików Ustawienia czcionki  $\overline{A}$ Ustawienia koloru Dodaj zakładkę Ð Otwórz zakładkę **Bold** Ustaw pogrubioną czcionkę Normal Ustaw standardową czcionkę  $\circ$ Zmniejsz rozmiar czcionki  $12$ Wskaźnik rozmiaru czcionki Zwiększ rozmiar czcionki

Naciśnij ikonę e-book na ekranie głównym aby wejść w tę funkcję.

# 6. Gry

Naciśnij ikonę Gier na ekranie głównym aby wejść w zakładkę gier.

# 7. Narzędzia

Naciśnij ikonę Narzędzi na ekranie głównym aby przejść w zakładkę narzędzi.

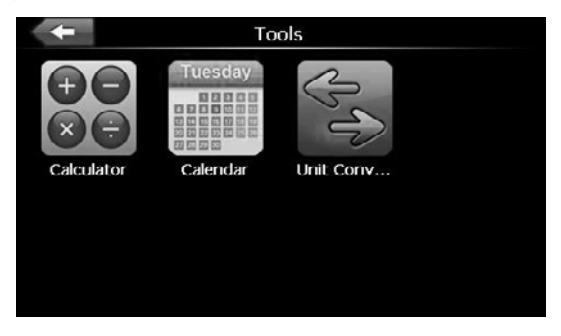

Menu narzędzi zawiera 3 aplikacje: Kalkulator, Kalendarz i Kalkulator jednostek. Naciśnij wybraną ikonę aby przejść dalej.

8. Ustawienia

Naciśnij ikonę Ustawień na ekranie głównym aby przejść w Ustawienia. Opcje ustawień: podświetlenie, głośność, język, FM, czas, kalibracja, informacje o systemie.

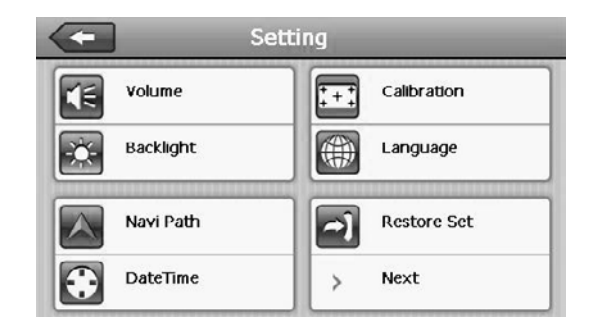

- 8.1. Głośność: regulacja głośności
- 8.2. Podświetlenie: regulacja podświetlenia ekranu
- 8.3. FM: Transmiter FM | Włącz/wyłącz funkcie FM | Ustaw częstotliwość

Nadajnik FM wyśle sygnał audio do urządzeń radiowych. Na przykład: ustaw częstotliwość na 90,00 MHz w urządzeniu GPS, jak również w radiu. Wszystkie dźwięki GPS będzie przekazywał drogą radiową do odbiornika FM, w tym przypadku do radia.

- 8.4. Ścieżka nawigacji: Naciśnij aby wybrać ścieżkę nawigacji.
- 8.5. Data i czas: ustawienia daty i czasu
- 8.6. Kalibracja: wejdź aby przeprowadzić kalibrację.

Naciśnij ikonę kalibracji, a następnie zatwierdź aby przeprowadzić kalibrację. Ekran będzie wyglądał następująco:

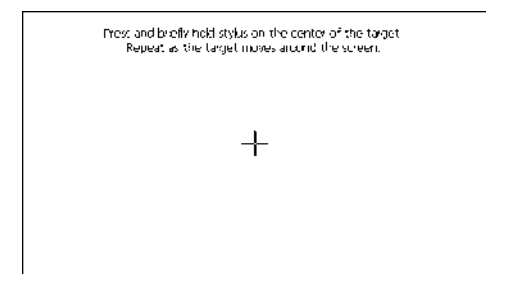

**PL**

Naciśnij i krótko przytrzymaj znak "+". Znak plusa będzie wędrował po ekranie: środek, lewy górny róg, lewy dolny róg, prawy dolny róg, prawy górny róg. Należy klikać w pojawiający się na ekranie znak "+". Po zakończeniu kalibracji, kliknij w dowolnym miejscu na ekranie aby opuścić okno kalibracii.

8.7. Język: ustawienia języka urządzenia

# 8.8. Przywracanie ustawień fabrycznych

8.9. Informacje GPS: naciśnij aby wyświetlić informacje o sygnale GPS.

8.10. Informacje o systemie: Naciśnij aby wyświetlić informacje o systemie, w tym:

- 1. Wersja oprogramowania:
- 2. Wersja aplikacji<br>3. Numer serviny (

**PL**

- 3. Numer seryjny (System ID)
- 8.11. USB: wybierz metodę połączenia z komputerem.
- 8.12. Auto start: włącz/wyłącz funkcję auto startu

# **ROZWIĄZYWANIE PROBLEMÓW**

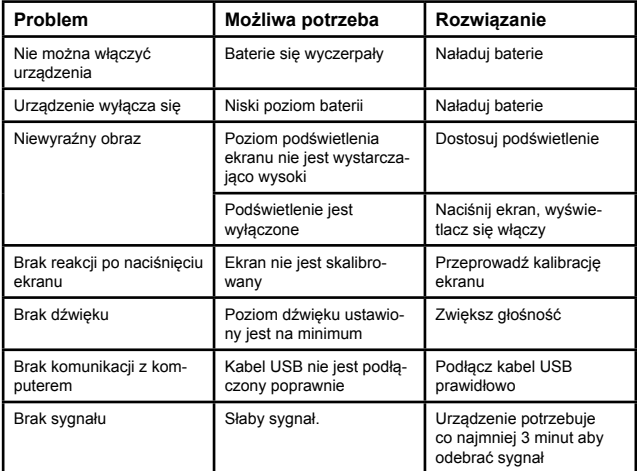

# **KONSERWACJA**

Należy postępować zgodnie z poniższymi instrukcjami w celu zapewnienia sprawnego działania urządzenia.

Ochrona ekranu: nie należy naciskać na ekran zbyt mocno, gdyż może to doprowadzić do jego uszkodzenia. Do obsługi nawigacji należy używać rysika.

Urządzenie należy czyścić jedynie za pomocą miękkiej, lekko wilgotnej ściereczki. Nie należy używać środków chemicznych lub detergentów do czyszczenia tego urządzenia.

Urządzenie należy wyłączyć przed czyszczeniem.

Urządzenie nie należy przechowywać w środowisku o wysokich/niskich temperaturach, wysokim napięciu, zakłóceniach elektrostatycznych, wysokiej wilgotności ani bezpośrednim nasłonecznieniu.

Producent nie ponosi odpowiedzialności za nieprawidłowe użycie produktu.

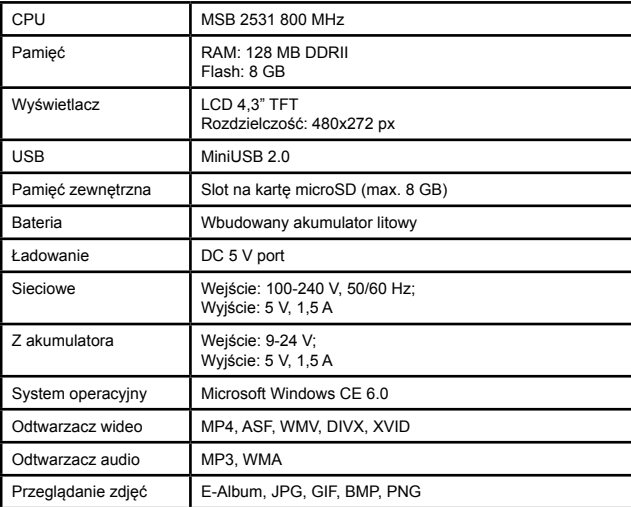

**PL**

# **SPECYFIKACJA**

*Instrukcja obsługi*

| Czytnik e-book    | тхт                                                   |
|-------------------|-------------------------------------------------------|
| <b>Wilgotność</b> | Obsługi: 0°C - 60°C<br>Przechowywania: - 20°C - 60°C  |
| Humidity          | Obsługi: 45% - 80% RH<br>Przechowywania: 30% - 90% RH |

Specyfikacja produktu może ulec zmianie bez powiadomienia.

"Niniejszym firma Lechpol oświadcza, że urządzenie PY-GPSMOT01 jest zgodne z zasadniczymi wymaganiami oraz innymi stosownymi postanowieniami dyrektywy 1999/5/WE. Właściwa deklaracja do pobrania na stronie www.lechpol.eu"

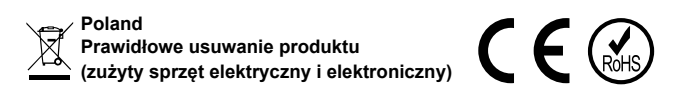

**PL** innego typu odpadów oraz odpowiedzialny recykling w celu promowania Oznaczenie umieszczone na produkcie lub w odnoszących się do niego tekstach wskazuje, że po upływie okresu użytkowania nie należy usuwać z innymi odpadami pochodzącymi z gospodarstw domowych. Aby uniknąć szkodliwego wpływu na środowisko naturalne i zdrowie ludzi wskutek niekontrolowanego usuwania odpadów, prosimy o oddzielenie produktu od ponownego użycia zasobów materialnych jako stałej praktyki. W celu uzyskania informacji na temat miejsca i sposobu bezpiecznego dla środowiska recyklingu tego produktu użytkownicy w gospodarstwach domowych powinni skontaktować się z punktem sprzedaży detalicznej, w którym dokonali zakupu produkt, lub z organem władz lokalnych Użytkownicy w firmach powinni skontaktować się ze swoim dostawcą i sprawdzić warunki umowy zakupu. Produkt nie należy usuwać razem z innymi odpadami komercyjnymi.

Wyprodukowano w CHRL dla LECHPOL Zbigniew Leszek, Miętne ul. Garwolińska 1, 08-400 Garwolin

# **PY-GPSMOT01 Navigatie GPS pentru motocicleta**

# **INTRODUCERE**

Cititi cu atentie manualul inainte de utilizare si pastrati-l pentru consultari ulterioare. Producatorul nu-si asuma nici o responsabilitate pentru posibile daune cauzate de utilizarea necorespunzatoare a produsului.

Specificatiile se pot schimba fara o notificare prealabila.

Datorita dezvoltarii continue a retelei de sosele, sistemul de navigatie GPS poate sa nu fie updatat cu ultimele semne de circulatie si limitari de viteza. Respectati semnele si regulile de circulatie.

Operarea si urmarirea dispozitivului GPS in timpul ce conduceti poate fi foarte periculoasa si poate conduce la accidente de circulatie! Nu urmariti dispozitivul GPS in timp ce conduceti!

Nu aplicati forte mari pe ecan – il puteti distruge!

Nu expuneti aparatul la temperaturi extreme, surse de caldura, la lumina directa a soarelui, in medii cu praf sau campuri electromagnetice puternice, apa sau umiditate.

Utilizati doar accesorii originale.

#### **DECRIERE PRODUS**

- 1. Buton pornire
- 2. Ecran tactil
- 3. Mufa jack 3.5mm
- 4. Slot card microSD (capacitate maxima de 8 GB)
- 5. Port miniUSB
- 6. Interfata pentru incarcare
- 7. Difuzor
- 8. Buton reset
- $9$  LED
- 10. Cablu de incarcare
- 11. Surub strangere
- 12. Stylus

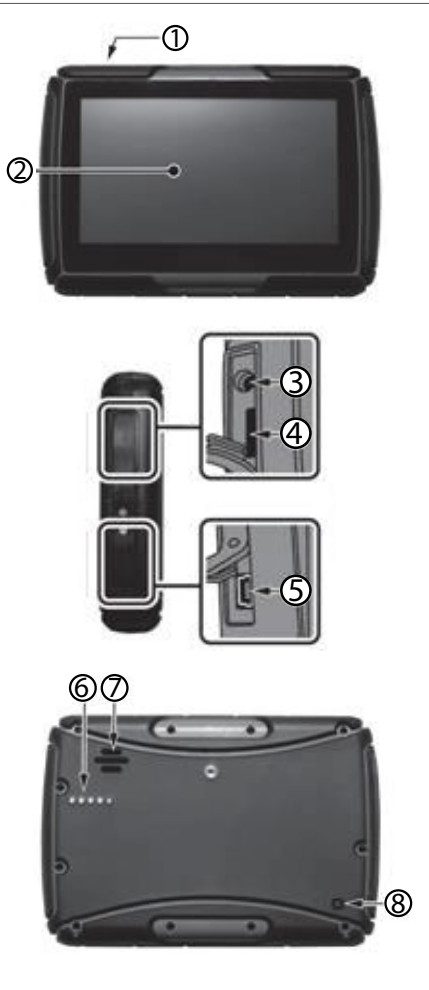

**RO**

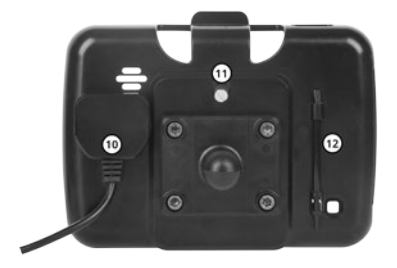

#### **INSTALARE CARD**

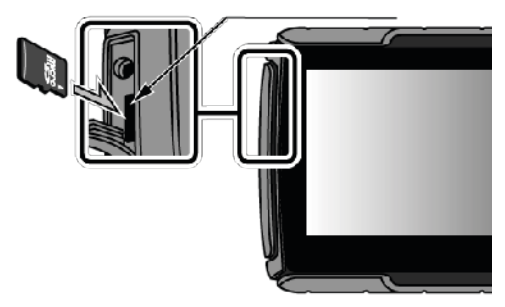

ATENTIE: nu scoateti cardul cat timp aparatul este pornit!

#### **OPERARE**

#### **RO**

#### 1. Alimentare

Simbolul bateriei apare in coltul din dreapta sus a ecranului si gradul de incarcare al bateriei.

Aparatul se poate alimenta in 3 moduri diferite: de la bateria vehiculului, prin adaptor sau prin portul USB. Dispozitivul GPS utilizeaza o baterie de Litiu pentru functionare, atunci cand nu este alimentat din alte surse.

Nota: Bateria de Litiu este incorporata in dispozitiv. Nu o demontati, si nu expuneti dispozitivul la temperaturi extreme.

- 2. Alimentarea de la bateria vehiculului
	- 1. Conectati adaptorul la vehicul (firul rosu la "+" si cel negru la borna "-" a bateriei).
	- 2. Montati dispozitivul in suportul sau, astfel incat interfata de incarcare sa fie conectata cu dispozitivul GPS.
	- 3. Celalalt capat al adaptorului conectati-l la mufa de alimentare de pe suportul dispozitivului.
	- 4. LED-ul va lumina rosu pe durata incarcarii.
- 3. Comutator pornit/oprit

Nota: umiditatea poate cauza deteriorarea dispozitivului. Cand mutati dispozitivul dintr-un mediu in altul lasati-l un timp pana cand isi stabileste echilibrul termic, inainte de a-l porni.

- Apasati si tineti apasat butonul din partea de sus a dispozitivului pentru a-l porni.
- Pentru a opri dispozitivul, apasati si tineti apasat butonul de pornire. Pe ecran va apare o fereastra de dialog in care va trebui sa alegeti "Shut" pentru a opri aparatul.
- 4. Resetare sistem

Pentru a reseta sistemul, apasati si tineti apasat butonul de reset din spatele dispozitivului. Va rugam sa retineti faptul ca toate datele care nu sunt salvate se vor pierde in cazul unui reset.

5. Montare

**RO** Cand este utilizat pe motocicleta, montati dispozitivul in suportul sau.

Nota: Acordati o atentie deosebita cand alegeti locul de montare al dispozitivului. Nu montati dispozitivul in locuri in care obstructioneaza vederea soferului.

6. Stylus

Acesta este un dispozitiv pentru ecranul tactil al sistemului de navigatie.

Nota: Utilizarea pe ecranul LCD a unui stylus rupt, pix sau orice obiect ascutit vor distruge ecranul! Nu atingeti ecranul cu obiecte ascutite!

7. Conectarea la calculator

Dispozitivul poate fi conectat la calculator prin intermediul cablului miniUSB. Puteti transfera documente intre dispozitiv si calculator.

Pentru conectarea la calculator:

- 1. Verificati ca sistemul GPS sa fie pornit;<br>2. Conectati cablul minil ISB la portul mini
- 2. Conectati cablul miniUSB la portul miniUSB din partea stanga a dispozitivului si la calculator.
- 3. Dup atransferarea datelor, deconectati dispozitivul de la calculator.

Nota:

- Creati o copie de siguranta pe un dispozitiv de stocare extern inainte de fiecare actualizare! Producatorul nu-si asuma nici o responsabilitate pentru pierderea datelor.
- Sistemul de navigatie GPS nu va functiona atat timp cat este conectat la calculator. Pe durata comunicarii cu calculatorul, procesele in derulare ale dispozitivului GPS vor intrerupe comunicarea si datele care nu sunt salvate se vor pierde.

# **FUNCTII DE BAZA**

1. Meniul principal

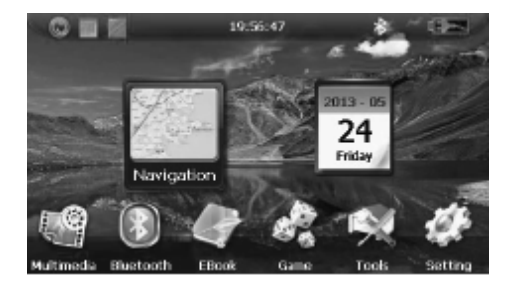

**RO**

- 1. Navigatie<br>2. Calendar
- 2. Calendar<br>3. Ecran des
- 3. Ecran desktop si aplicatii<br>4. Ceas
- 4. Ceas<br>5 Stare
- Stare conexiune Bluetooth (albastrtu pentru BT pornit / alb cand BT este oprit) / intrare in setari Bluetooth
- 6. Nivel baterie
- 7. Multimedia
- 8. Setari Bluetooth
- 9. E-book
- 10. Jocuri
- 11. Unelte (calculator, calendar, convertor valutar)
- 12. Setari

# 2. Navigare

Sistemul GPS arata pozitia dvs. pe harta. Sistemul calculeaza cea mai buna ruta de deplasare dupa ce ati ales o destinatie, ceea ce va ajuta sa ajungeti la destinatie rapid si sigur.

Nota:

- Dispozitivul s-ar putea sa nu contina cele mai noi restrictii de circulatie datorita dezvoltarii continue a infrastructurii soselelor. Respectati regulile si semnele de circulatie!
- Sistemul de navigatie va ofera informatii despre ruta doar ca referinta; cand va stabiliti singuri ruta, se poate ca soferul sa fie mult mai familiar cu ruta aleasa decat sistemul GPS.

# **Receptionare semnal**

**RO** Receptionarea semnalului GPS este influentata de multi factori: topografia terenului, conditiile meteo. Acesti factori pot afecta receptia semnalului avand ca rezultat o pozitie inexacta sau o eficienta scazuta a sistemului de navigatie.

3. Multimedia

Apasati butonul Multimedia de pe ecranul principal pentru aintra in meniul multimedia.

# 3.1 Musica

Sistemul poate reda fisiere cu format MP3 si WAV. Utilizatorul poate seta redarea muzicii dupa propriile preferinte. Inainte de utilizarea player-ului, verificati sa aveti fisiere pentru redare ( pe cardul SD sau in memoria interna).

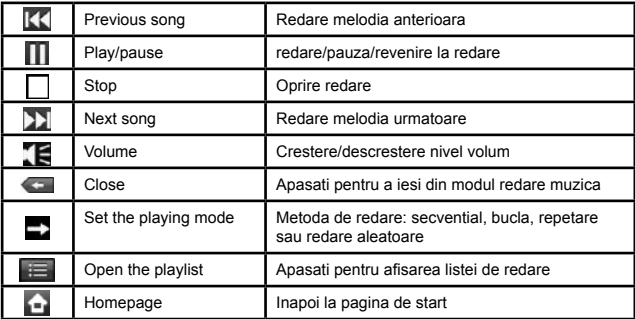

#### 3.2. Video

Suporta formate AVI / WMV /MP4/ASF. Suporta redare pe intreg ecranul, afiseaza progresul redarii si selectare fisiere. Inainte de utilizarea redarii video, verificati sa aveti fisiere video pentru redare (pe cardul SD sau in memoria interna).

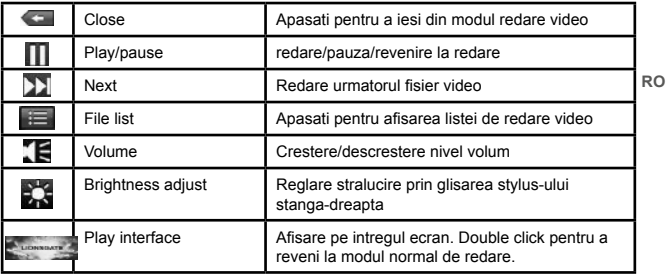

#### 3.3. Photo

Suporta formate JPG, BMP and PNG. Optiuni: rotire, marire/micsorare dimensiuni poza si afisare automata poze. Inainte de utilizarea redarii pozelor, verificati sa aveti fisiere corespunzatoare pentru redare (pe cardul SD sau in memoria interna).

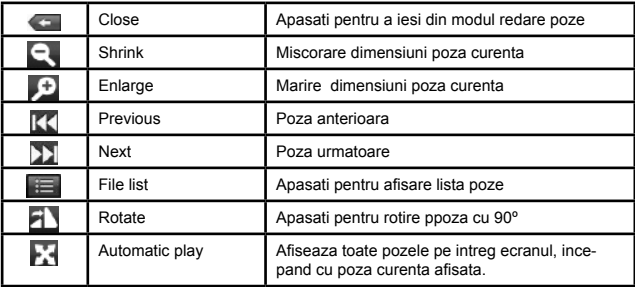

#### 4. Bluetooth

Apasati Bluetooth de pe ecranul principal pentru a intra setarile Bluetooth.

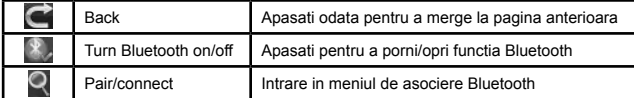

Dupa apasarea pe butonul Pair/Connect, ecranul va afisa :

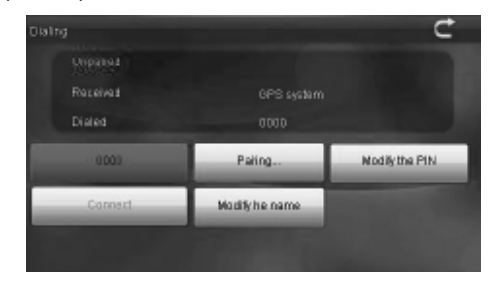

**RO**

Optiuni: afisare istoric asocieri, cautare dispozitive noi, modificare nume si cod PIN, conectare cu un dispozitiv extern, activare conectare automata.

#### 5. E-book

Suporta formate TXT. Suporta: defilare prin pagina, selectare fisier. turning over page, page browse, and file choosing. Inainte de utilizarea functiei e-book, verificati sa aveti fisiere corespunzatoare pentru citire (pe cardul SD sau in memoria interna).

Apasati butonul E-book din meniul principal pentru a intra in interfata e-book.

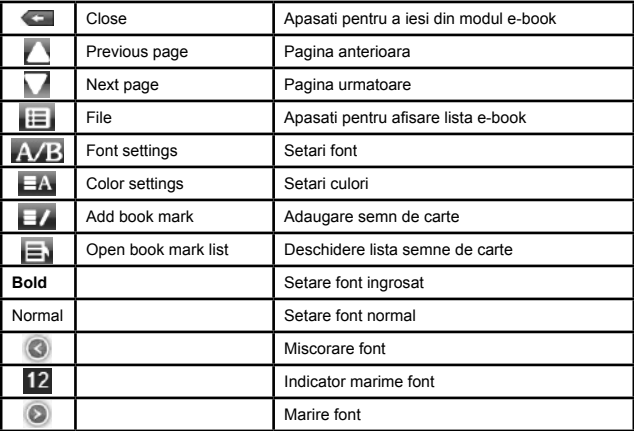

#### 6. Jocuri

Apasati butonul Game pentru a intra in interfata jocuri.

# 7. Unelte

Apasati butonul Tool pentru a intra in interfata unelte.

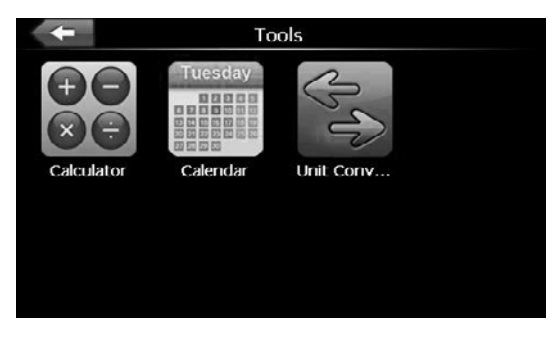

Meniul consta in 3 aplicatii: calculator, calendar si convetro valutar. Alegeti aplicatia dorita.

#### 8. Setari

Apasati butonul Setting pentru a intra in meniul setarilor.

Pe ecran se vor afisa meniurile setarilor pentru principalele functii: lumina de fundal, volum, limba, FM, data si ora, calibrare, informatii sistem, setari implicite etc.

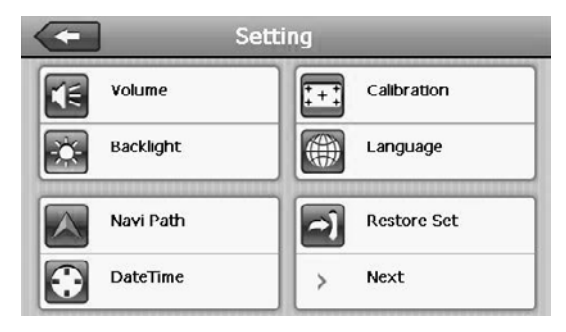

**RO**

#### 8.1. Volume: Reglare volum

8.2. Backlight: Reglare lumina de fundal

8.3. FM: FM Pornire/oprire functie FM. Setare frecventa radio

Transmitatorul FM va trimite semnalul audio catre dispozitivele radio. Alegeti de exemplu frecventa de 90 MHz, atunci frecventa de transmisie FM a GPSului si a receptorului radio trebuie sa fie aceeasi: 90 MHz si toate sunetele de la GPS vor putea fi ascultate pe un aparat radio pe frecventa respectiva.

8.4. Navi Path:

Setati interfata de navigatie.

8.5. Date Time: setari pentru data si ora

8.6. Calibration: intrati in acest meniu pentru calibrarea ecranului. Apasati butonul Calibration, alegeti "Yes" pentru a incepe calibrarea. Pe ecran va apare figura alaturata:

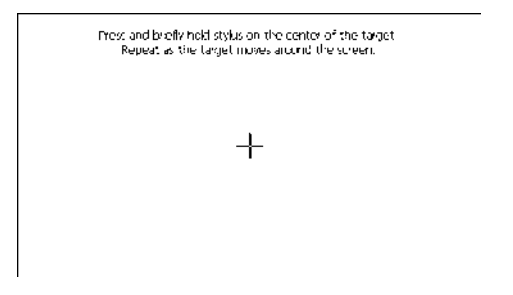

Apasati si mentineti apasat usor semnul de "+" al cursorului de pe ecran. Semnaul se va muta secvential pe urmatoarele pozitii: centru, colt stangasus, colt stanga-jos, colt dreapta-jos, colt dreapta-sus. De fiecare data cand cursorul isi schimba pozitia, apasati si tineti apasat usor pe el,. Odata calibrarea efectuata, apasati oriunde pe ecran pentru a iesi din meniul de calibrare.

8.7. Language: setari limba.

8.8. Restore Set: Revenire la setarile din fabrica.

8.9. GPS Info: Apasati pe acest buton pentru a afisa informatii despre sistemul GPS.

8.10. System Info: Apasati pe acest buton pentru a afisa informatii despre sistem, care includ:<br>1 Versiunea F

- 1. Versiunea Firmware<br>2. Versiunea APP
- 2. Versiunea APP
- 3. System ID
- 8.11. USB: alegeti metoda de conectare la calculator.
- 8.12. Auto start: porniti/opriti functia de pornire automata.

#### **DEPANARE**

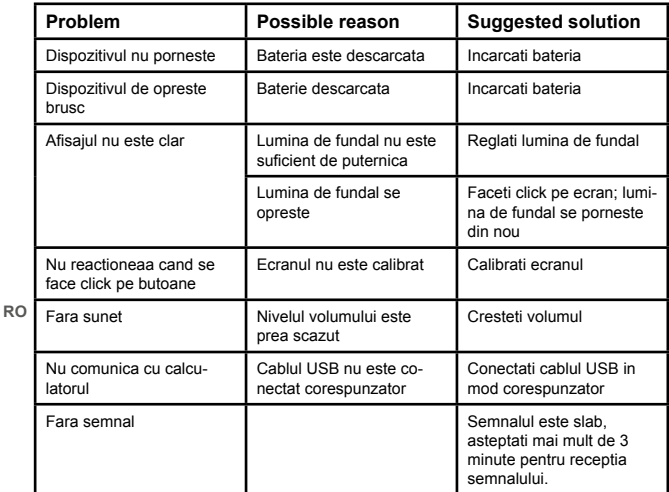

#### **INTRETINERE**

Navigatia GPS va fi un companion util daca il intretineti periodic. Urmariti instructiunile de mai jos pentru a va asigura ca sistemul dvs. GPS va function un timp indelungat.

Protejati ecranul: nu aplicati forte prea mari asupra ecranului, deoarece se poate deteriora. Utilizati Stylus-ul din dotare pentru operarea pe ecran. Curatati dispozitivul utilizand un material textil moale, usor umezit. Nu utilizati agenti chimici, materiale abrazive sau solventi pentru curatarea dispozitivului.

Opriti dispozitivul inainte de curatare.

Nu aplicati socuri mecanice asupra aparatului – acestea pot distruge componentele de inalta precizie din interior.

Nu utilizati si nu depozitati dispozitivul in medii cu temperaturi extreme, tensiuni inalte, umiditate ridicata sau la lumina directa a soarelui.

Producatorul nu-si asuma nici o responsabilitate pentru posibilele daune cauzate de utilizarea necorespunzatoare a aparatului.

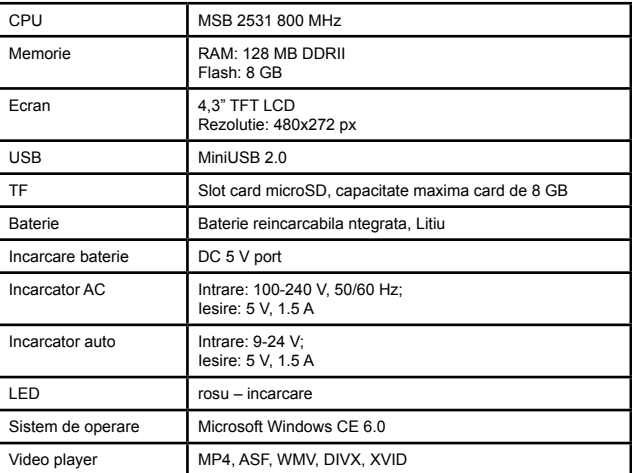

**RO**

# **SPECIFICATII**

*Manual de utilizare*

| Audio player  | MP3, WMA                                                            |
|---------------|---------------------------------------------------------------------|
| Foto          | E-Album, JPG, GIF, BMP, PNG                                         |
| E-book format | <b>TXT</b>                                                          |
| Temperatura   | de operare: 0°C  60°C<br>de stocare: $-20^{\circ}$ C $60^{\circ}$ C |
| Umiditate     | de operare: 45% - 80% RH<br>de stocare: 30% - 90% RH                |

Specificatiile sunt supuse schimbarilor fara notificare prealabila.

"Compania Lechpol declară că produsul PY-GPSMOT01 este în conformitate cu cerintele esentiale și alte prevederi relevante ale Directivei 1999/5/CE. Declaratia pentru descărcare este postata pe site-ul www.lechpol.eu"

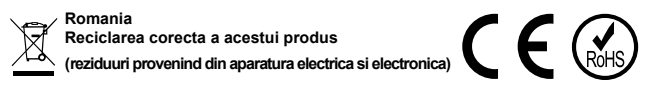

Marcajale de pe acest produs sau mentionate in instructiunile sale de folosire indica faptul ca produsul nu trebuie aruncat impreuna cu alte reziduuri din gospod arie atunci cand nu mai este in stare de functionare. Pentru a preveni posibile efecte daunatoare asupra mediului inconjurator sau a san ata tii oamenilor datorate evacuarii necontrolate a reziduurilor, vă rugăm să separați acest produs de alte tipuri de reziduuri si să-l reciclati in mod responsabil

**RO** pentru a promova refolosirea resurselor materiale. Utilizatorii casnici sunt rugati să ia legatura fie cu distribuitorul de la care au achizitionat acest produs, fie cu autoritatile locale, pentru a primi informatii cu privire la locul si modul in care pot depozita acest produs in vederea reciclarii sale ecologice. Utilizatorii institutionali sunt rugati să ia legatura cu furnizorul și să verifice condițiile stipulate in contractul de vanzare. Acest produs nu trebuie amestecat cu alte reziduuri de natura comerciala.

Distribuit de Lechpol Electronics SRL, Republicii nr. 5, Resita, CS, ROMANIA.

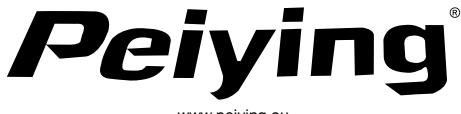

www.peiying.eu